## **ECOFLOW**

## **Benutzerhandbuch zur App**

V1.0

EcoFlow DELTA 2

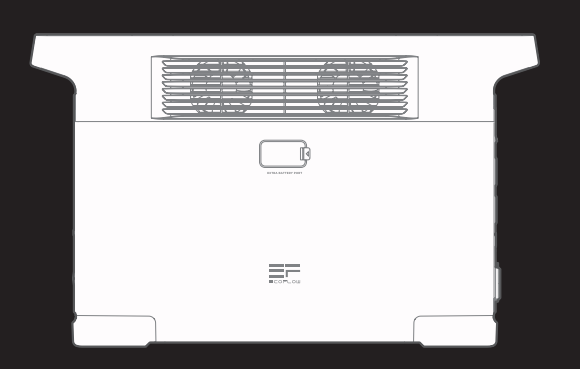

# **Inhalt**

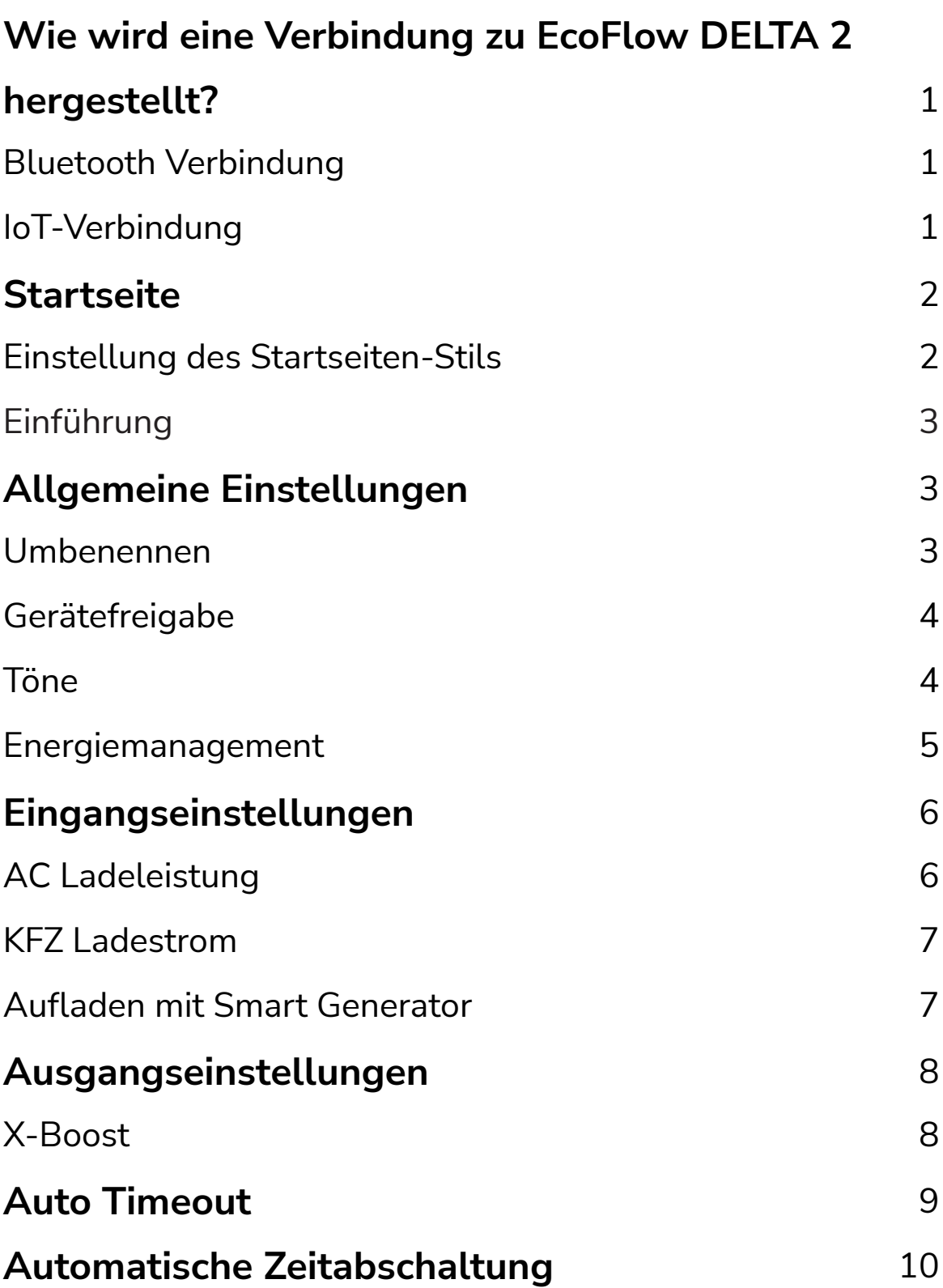

## **Wie wird eine Verbindung zu EcoFlow DELTA 2 hergestellt?**

Es gibt zwei Möglichkeiten, sich mit DELTA 2 Max zu verbinden: Bluetooth und IoT

#### **Bluetooth Verbindung**

Melden Sie sich bei der EcoFlow-App an, das Fenster für die Bluetooth-Verbindung wird angezeigt, dann tippen Sie auf "Hinzufügen", um eine Verbindung zu DELTA 2 herzustellen.

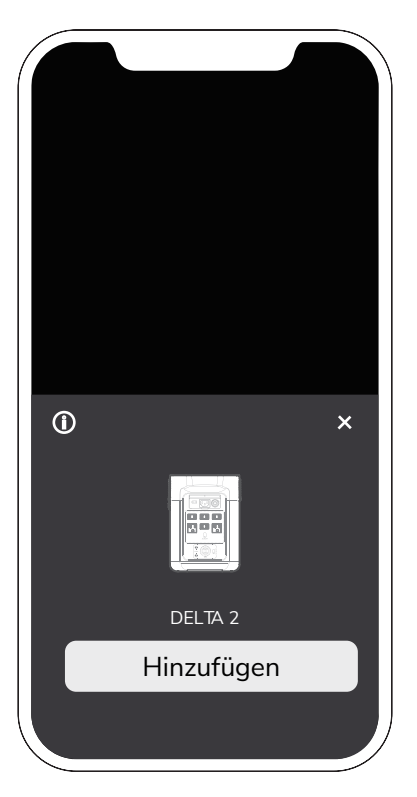

#### **IoT-Verbindung**

Nachdem die Bluetooth-Verbindung erfolgreich hergestellt wurde, tippen Sie auf das Symbol in der oberen rechten Ecke, wählen Sie WLAN aus, warten Sie, bis der WLAN-Verbindungsprozess abgeschlossen, und die IoT-Verbindung ist hergestellt.

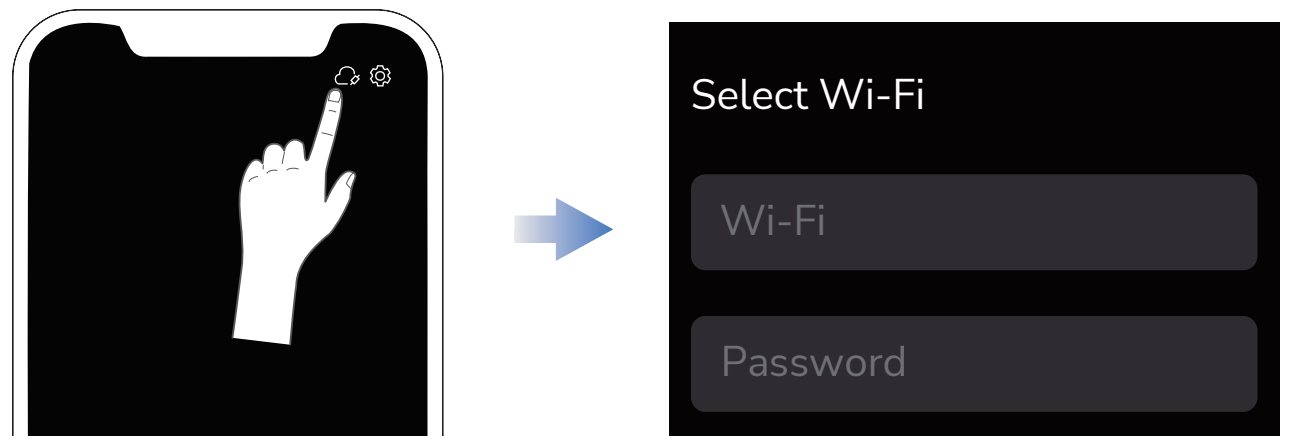

## **Startseite**

#### **Einstellung des Startseiten-Stils**

Die DELTA 2 Startseite gibt es in 2 Versionen: Standard und Energiefluss. Die Standardseite zeigt die Eingangs- und Ausgangsleistung jedes Anschlusses an. Die Energieflussseite zeigt die verbleibende Leistung, die verbleibende verfügbare Zeit und die interne Temperatur des Geräts in Echtzeit an.

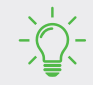

Umschalten zwischen verschiedenen Seitenstilen: Einstellungen> Sonstige> Startseiten-Stil

### **Einführung**

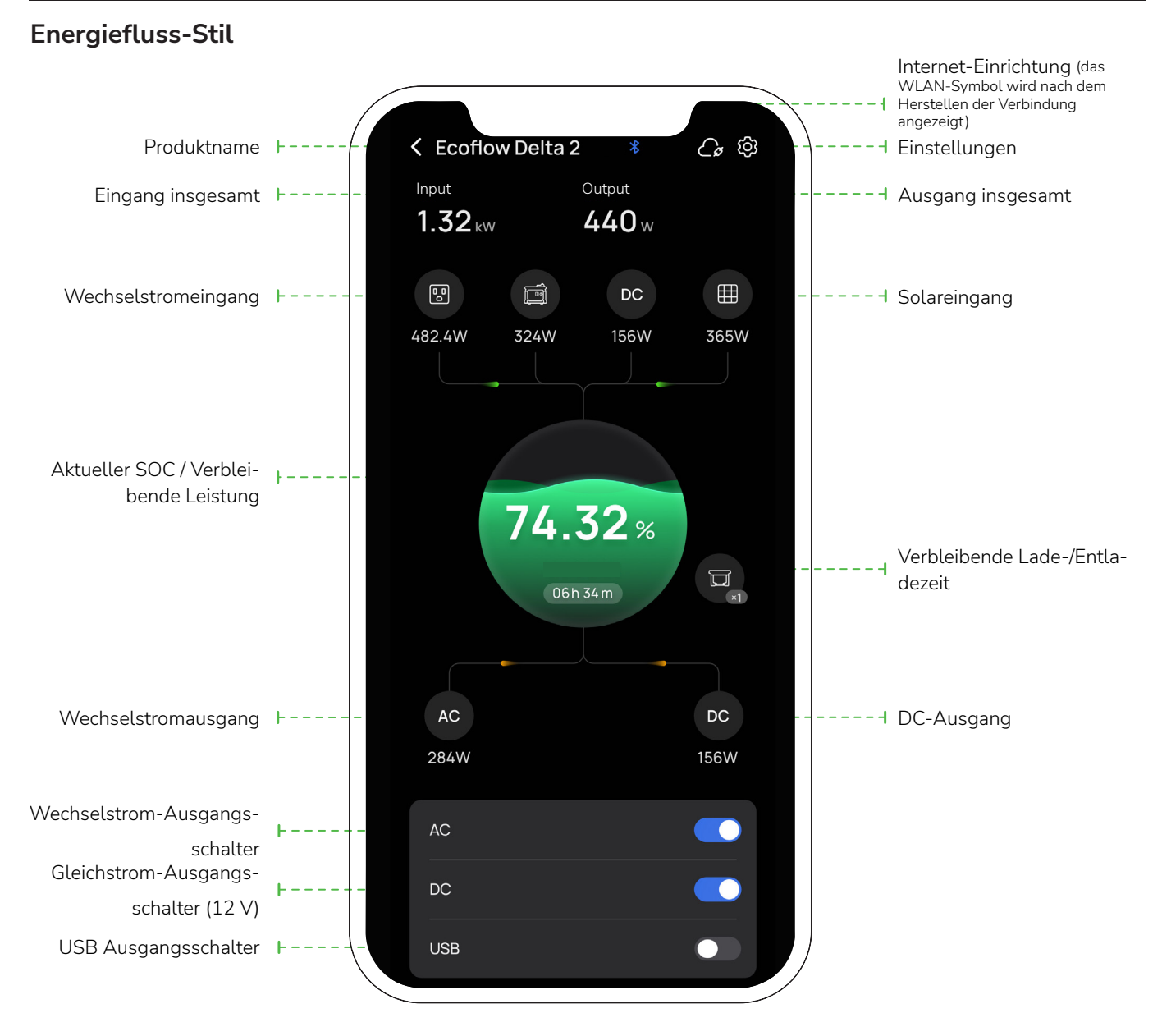

• Nachdem die Verbindung zum Zusatzakku hergestellt wurde, werden das Symbol und die Nummer des Zusatzakkus angezeigt.

• Die App zeigt die entsprechenden Daten an, wenn die Lade-/Entladestufe eingestellt ist.

#### **Standard**

Gesamte Eingangsleistung; Wechselstromeingang; Solar-/Kfz-Ladeeingang \_\_\_\_\_\_\_\_\_\_\_\_\_\_

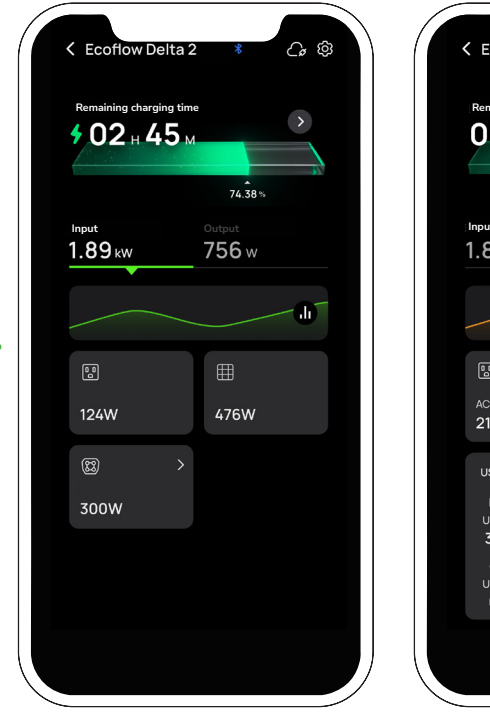

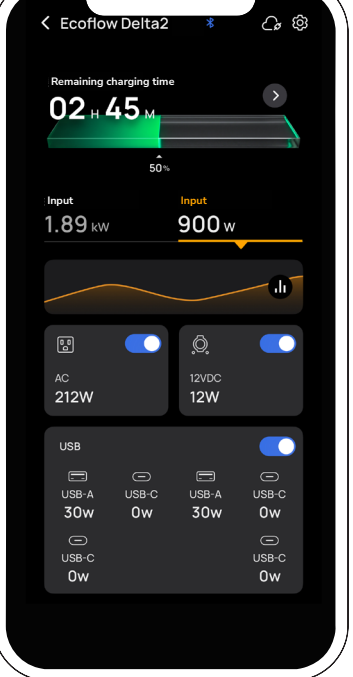

Gesamtausgangsleistung Wechselstrom-Ausgangsschalter; 12 V DC Schalter USB Ausgangsschalter

\_\_\_\_\_\_\_\_\_\_\_\_\_\_\_\_

## **Allgemeine Einstellungen**

#### **Umbenennen**

Der Standardname des Produkts ist seine Seriennummer. Sie können den Produktnamen jedoch über "Einstellungen > Allgemeine Einstellungen > Umbenennen" ändern.

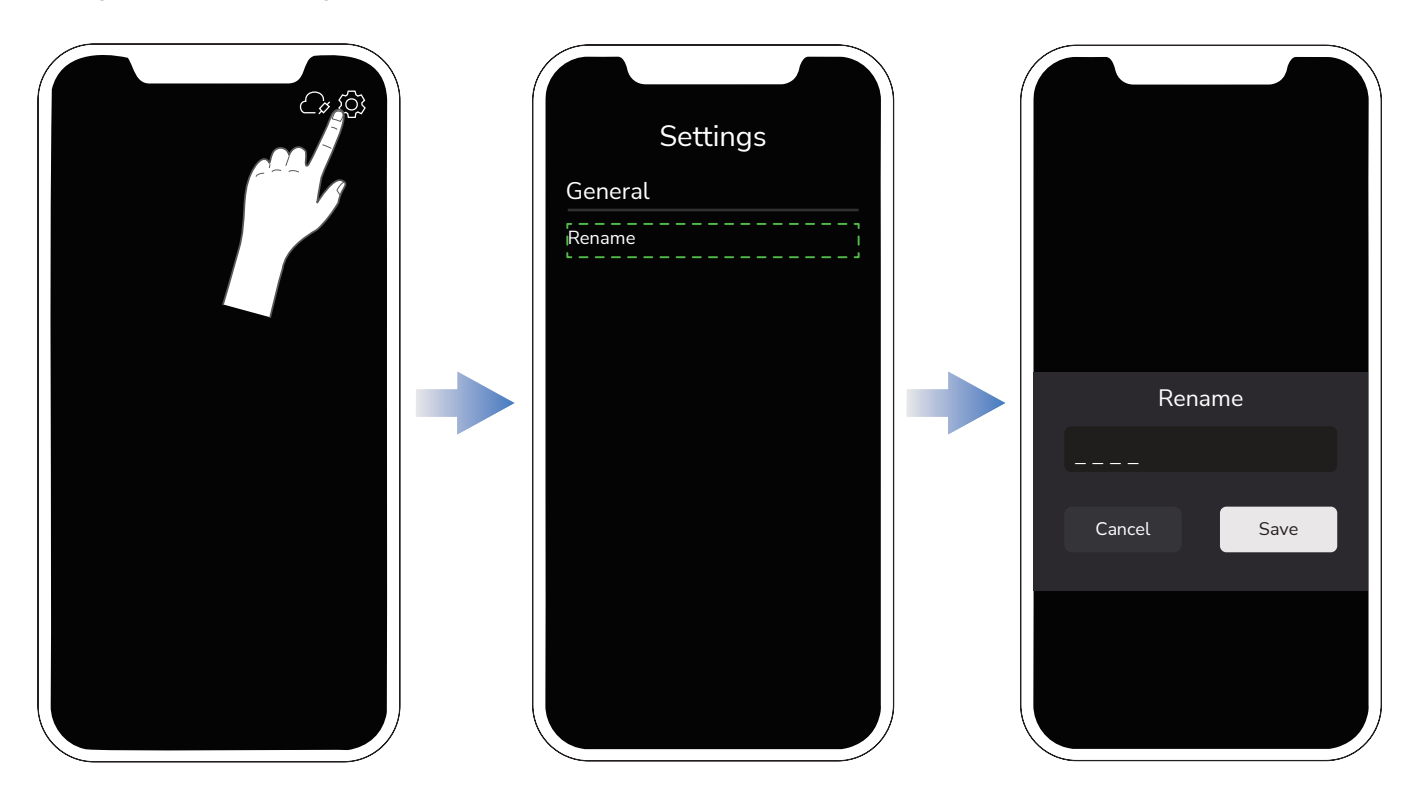

### **Gerätefreigabe**

Tippen Sie auf "Gerätefreigabe" und fügen Sie ein Konto hinzu, um das Gerät für die Steuerung über andere Konten "freizugeben".

![](_page_5_Picture_2.jpeg)

#### **Töne**

Tastenton ein- und ausschalten.

![](_page_5_Picture_5.jpeg)

![](_page_5_Picture_6.jpeg)

**4**

#### **Energiemanagement**

#### **• Entladestufe**

Auf dieser Seite können Sie die Lade- und Entladestufe einstellen. Der Bereich reicht von 0-30% für die Entladestufe und 50-100% für die Ladestufe, je nach Ihren Wünschen. Nachdem die Einstellungen vorgenommen wurden, hört das Gerät bei den festgelegten Grenzwerten auf zu laden oder zu entladen. Nachdem die Grenzwerte festgelegt wurden, wird dieses D Symbol in der unteren rechten Ecke des Bildschirms angezeigt.

![](_page_6_Picture_3.jpeg)

Bereich der Reservestufe: Entladestufe +5% ≤ Reservestufe ≤ Ladestufe

![](_page_6_Figure_5.jpeg)

#### **• Backup Reserve**

Sie können persönliche Präferenzen wie Stromsicherung und Energiesparen anpassen, indem Sie diese Funktion einfach in der App durch Antippen des (DSymbols aktivieren und die Reservestufe einstellen. Eine höhere Reserve ermöglicht Ihnen eine größere Stromreserve bei Stromausfällen, während eine niedrigere Reserve eine bessere Nutzung der Sonnenenergie ermöglicht.

Wenn der Batteriestand höher als die Reserve ist, wird DELTA 2 über Solarenergie versorgt und der AC-Eingang deaktiviert. Wenn der Batteriestand niedriger als die Reserve ist, wird das Gerät über den AC-Eingang geladen.

![](_page_6_Figure_9.jpeg)

## **Eingangseinstellungen**

### **AC Ladeleistung**

 $\frac{1}{20}$ 

Sie können die AC-Eingangsleistung des Produkts über die AC-Ladeleistung an den tatsächlichen Bedarf anpassen.

- **• Einstellungen anpassen**: Wählen Sie diese Option, um die AC-Eingangsleistung durch Schieben nach links und rechts entsprechend den tatsächlichen Bedürfnissen einzustellen. Die Ladeleistung der anderen Ladeoptionen kann nicht geändert werden und ist auf den Standardwert eingestellt. Dies gilt nicht für die Automatisierung.
- **• Optimierte Akkuladung**: Die AC-Eingangsleistung liegt bei 500 W.
- **• Geräuscharmes Laden**: Die AC-Eingangsleistung liegt bei 200 W.

![](_page_7_Picture_71.jpeg)

**6**

#### **KFZ Ladestrom**

Stellen Sie die Eingangsleistung für das Laden im Auto mit maximal 8 A ein.

![](_page_8_Picture_2.jpeg)

#### **Aufladen mit Smart Generator**

Schließen Sie den Smart Generator an DELTA 2 an, um den Smart Generator einzuschalten und den Batteriestand von DELTA 2 zu überwachen. Sie können den Batteriestand zum Starten des Smart Generator Motors einstellen. Wenn der Gesamtbatteriestand unter dem voreingestellten Wert für den Motorstart liegt, beginnt der Motor mit dem Laden von DELTA 2. Wenn überwacht wird, dass der Batteriestand den eingestellten Wert für das Abschalten des Motors erreicht, wird der Motor ausgeschaltet, um den Ladevorgang zu beenden.

![](_page_8_Picture_5.jpeg)

## **Ausgangseinstellungen**

### **X-Boost**

Um Betriebsausfälle aufgrund von Überlastungsschutz zu vermeiden, wird die X-Boost-Funktion automatisch aktiviert, wenn die Gesamtausgangsleistung die Nennausgangsleistung übersteigt. Bitte beachten Sie Folgendes, wenn Sie die X-Boost-Funktion verwenden:

- **1.** X-Boost ist nicht verfügbar, wenn der AC-Ausgang eingeschaltet ist oder wenn X-Boost im Aufladezustand ausgeschaltet ist (im Bypass-Modus, siehe "Andere Funktionen > X-Boost" im Benutzerhandbuch).
- **2.** Die X-Boost-Funktion ist für Heizungs- und Motorgeräte geeignet, jedoch nicht für alle elektrischen Geräte. X-Boost ist nicht geeignet für elektrische Geräte mit Spannungsschutz (z. B. Präzisionsinstrumente). Um zu überprüfen, ob die X-Boost-Funktion für ein Gerät verwendet werden kann, konsultieren Sie bitte den jeweiligen Test.

![](_page_9_Picture_5.jpeg)

![](_page_9_Picture_6.jpeg)

![](_page_9_Picture_8.jpeg)

X-Boost aktivieren X-Boost deaktivieren

## **Auto Timeout**

Für die automatischen Timeout-Funktionen von DELTA 2 gibt es "Geräte Timeout", "Bildschirm Timeout", "AC Timeout" und "12V DC Timeout".

•Geräte Timeout: Bei Nichtbetrieb oder Nichtbelastung schaltet das Gerät nach Ablauf der eingestellten Zeit automatisch ab. Wenn während des Standby-Betriebs eine Last angeschlossen ist, verzögert sich die Abschaltzeit der Hauptstromversorgung.

Einstellung des Geräte Timeouts: 30 Minuten, 1 Stunde, 2 Stunden, 4 Stunden, 6 Stunden, 12 Stunden, 24 Stunden, Immer an:

Standard: 2 Stunden.

•Bildschirm Timeout: Nach dem Einschalten können Sie die Haupttaste einmal kurz drücken, um den Bildschirm ein- oder auszuschalten, oder Sie können die Dauer des Bildschirmbetriebs mit der Einstellung "Bildschirm Timeout" festlegen.

Einstellung Timeout: 10 Sekunden, 30 Sekunden, 1 Minute, 5 Minuten, 30 Minuten, immer an. Standard: 5 Minuten.

•AC Timeout: Wenn der AC-Ausgang nicht in Betrieb ist oder nicht belastet wird, schaltet sich der AC-Strom automatisch aus, sobald die voreingestellte Zeitspanne abgelaufen ist.

Einstellung des AC Timeouts: 30 Minuten, 1 Stunde, 2 Stunden, 4 Stunden, 6 Stunden, 12 Stunden, 24 Stunden, Immer an:

Standard: 12 Stunden.

•12 V DC Timeout: Wenn der 12-V-DC-Ausgang nicht in Betrieb ist oder nicht belastet wird, schaltet sich die 12-V-DC-Stromversorgung automatisch ab, sobald die voreingestellte Zeitspanne abgelaufen ist. Einstellung 12 V DC Timeout: 30 Minuten, 1 Stunde, 2 Stunden, 4 Stunden, 6 Stunden, 12 Stunden, 24 Stunden,

Immer an:

Standard: 12 Stunden.

![](_page_10_Figure_13.jpeg)

## **Automatische Zeitabschaltung**

### **Firmware Upgrade**

**1.** Um die Firmware zu aktualisieren, verbinden Sie das Gerät bitte mit dem WLAN und schalten Sie es in den IoT-Modus.

![](_page_11_Picture_3.jpeg)

Wenn Sie das Gerät bereits auf "IoT-Verbindung" umgestellt haben, müssen Sie für das Firmware-Upgrade kein WLAN auswählen.

2. Tippen Sie auf "Aktualisieren".

![](_page_11_Picture_74.jpeg)

![](_page_11_Picture_7.jpeg)

#### **Labor Funktionen**

#### **•** Einstellungen anpassen

Sie können einen bestimmten Zeitpunkt oder eine bestimmte Zeitspanne am Tag zum Laden oder Entladen von DE-LTA 2 festlegen. Derzeit stehen folgende Betriebsarten zur Verfügung: AC-Ladung, Solarladung, AC-Entladung und 12V DC-Entladung.

![](_page_12_Picture_3.jpeg)

Sie können ein bestimmtes Datum für jeden Lade-/Entladezyklus auswählen und die Wiederholungshäufigkeit durch Tippen auf "Wiederholen" festlegen (z. B. "AC-Laden").

![](_page_12_Picture_5.jpeg)

#### **•** AC immer eingeschaltet

Wenn diese Funktion aktiviert ist, ist der Wechselstromausgang immer eingeschaltet, sobald das Gerät eingeschaltet wird. Wenn diese Funktion deaktiviert ist, müssen Sie den Wechselstrom manuell einschalten, nachdem das Gerät ausgeschaltet wurde. Wenn die Funktion "AC Dauer an" aktiviert ist, schaltet sich das Gerät nicht automatisch aus.

![](_page_13_Picture_2.jpeg)

#### **Hilfe und Feedback**

Wählen Sie "Kundendienst kontaktieren" und geben Sie Ihre Frage ein.

![](_page_13_Picture_36.jpeg)

#### **Technische Daten**

Auf der Parameterseite können Sie die Parameter von DELTA 2 und DELTA 2 Smart Extra Akku einsehen.

#### **Temperatur Einstellungen**

Gehen Sie auf die Seite für die Temperatureinheit. Sie können die Temperatureinheit entweder auf Celsius oder Fahrenheit einstellen.

### **Verbindung aufheben**

Sie können die Verbindung zwischen Ihrem Telefon und diesem Gerät aufheben. Das Gerät kann dann nicht mehr per App eingerichtet werden.

![](_page_14_Picture_6.jpeg)

 $\equiv$ COFLOW Copyright ©2023 EcoFlow. Alle Rechte vorbehalten.